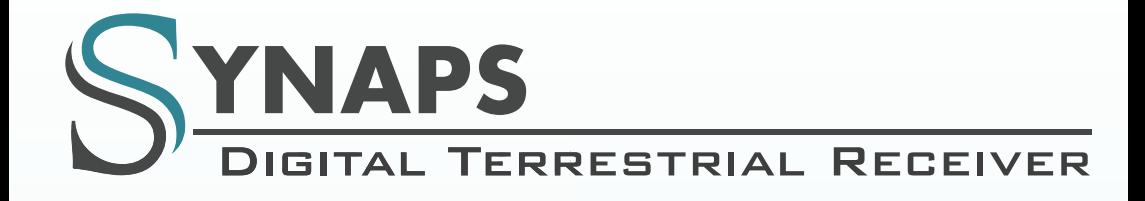

HU

# **KEZELÉSI KÉZIKÖNYV THD-2850 THD-2860** THD-2880 CX

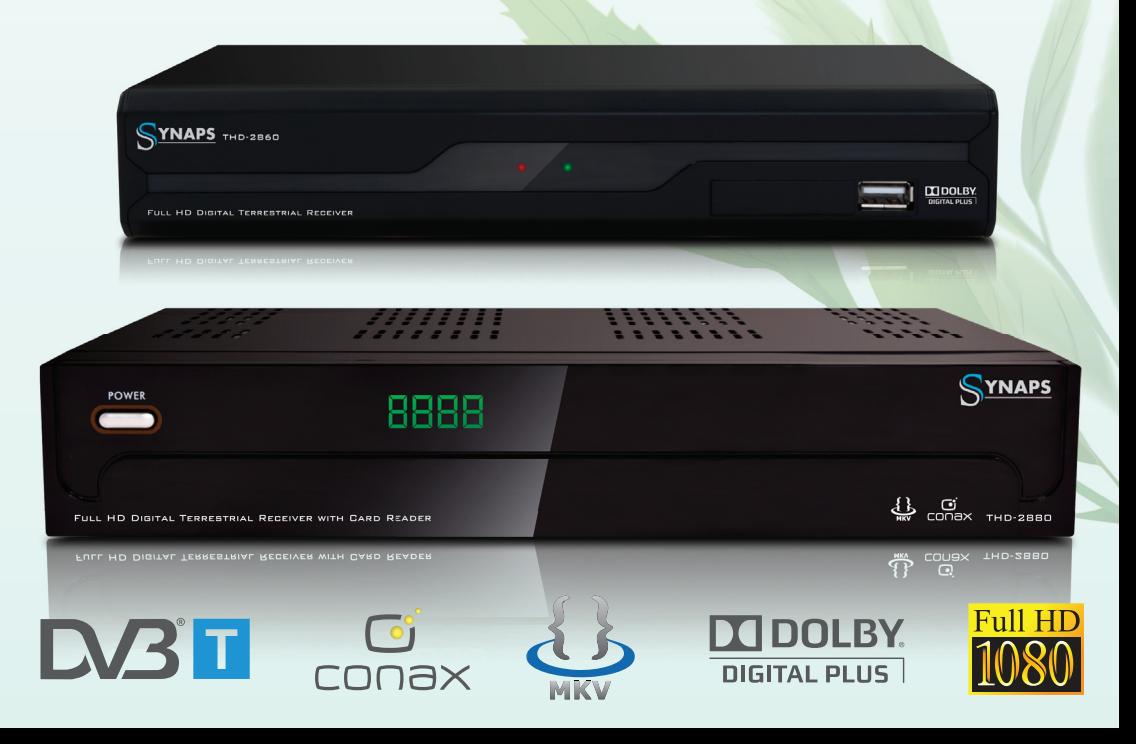

# **TARTALOMJEGYZÉK**

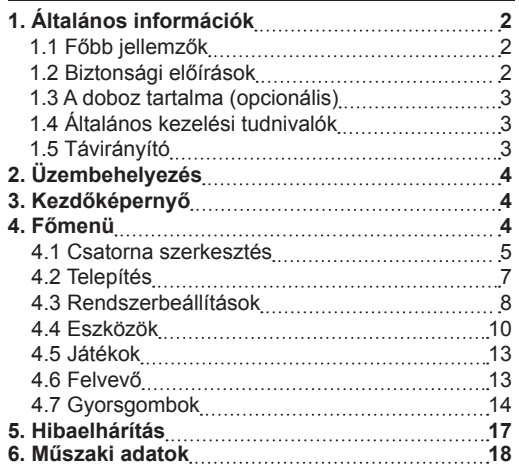

# **1. ÁLTALÁNOS INFORMÁCIÓK**

A vevőkészülék segítségével megismerheti a digitális televíziózás új és izgalmas világát, ahol kristálytiszta szélesvásznú kép, digitális hangminőség, több információ és új szolgáltatások várják a felhasználót. A készülék megfelelő használatához, kérjük szánjon rá időt és tanulmányozza alaposan az útmutatóban leírtakat. 

Amennyiben segítségre van szüksége, kérjük vegye fel a kapcsolatot a kereskedővel vagy az ügyfélszolgálattal.

# **1.1 Főbb jellemzők**

- SD MPEG-2/HD H.264 és DVB-T kompatibilis
- Automatikus PAL/NTSC konverzió
- 1000 TV és rádiócsatorna tárolása
- 8 különböző kedvencek csoport
- Többnyelvű képernyőkijelző
- 7 napos elektronikus programismertető (EPG)
- PIG (Picture in Graphics) támogatása
- • 256 színű képernyőkijelző
- Automatikus és manuális csatornakeresés funkció
- Csatorna szerkesztési funkciók: kedvencek áthelyezés, lezárás, átnevezés, sorbarendezés
- Szülői zár opciók
- Könnyen használható, felhasználóbarát menürendszer
- Szoftverfrissítés USB porton keresztül
- Automatikus és manuális időeltolódás beállítás, nyári időszámítás támogatása
- Kikapcsolás időzítő
- Felirat támogatása: DVB EN300743 és EBU
- Teletext támogatás: DVB ETS300472. VBI és OSD
- Utoljára nézett csatorna automatikus mentése Logikai csatornarendezés támogatása
- Játékok: Teris, Othello, Sudoku
- FAT16/FAT32/FAT12.NTFS (opcionális) fájlrendszerek támogatása
- MP3/ JPEG/ BMP/ OGG fájlok lejátszása
- Alapbeállítás szerint 2 órás felvételkészítés, beállítható leállítás időpont (felirat rögzítése), kódolt és kódolatlan csatornák rögzítése
- • Lezárás/Törlés/Átnevezés/Előnézeti lejátszás/ Rögzített fájlok böngészése
- Lejátszás/Szünet/Leállítás/Léptetés
- Gyors lejátszás előre/vissza: 2/4/8/16/24 x sebesség
- Lassított lejátszás előre/vissza: 1/2, 1/4, 1/8 x sebesség
- Könyvjelző beállítása/Ugrás könyvjelzőre

# **1.2 Biztonsági előírások**

- • Az áramütés veszélyének elkerülése érdekében kériük ne bontsa meg a készülék burkolatát, a javítást bízza képzett szakemberre.
- Tartsa távol a készüléket a nedves környezettől (pl. vázák, kádak vagy mosdók) mivel az a készülék meghibásodásához vezethet.
- Ne teave ki a készüléket közvetlen napfénynek, illetve sugárzó hő hatásának.
- Ne takaria le a készülék szellőzőnyílásait.
- • Amennyiben működési rendellenességet észlel, kériük azonnal áramtalanítsa a készüléket.
- Az esetleges áramütés veszélye miatt zivatar vagy villámlás ideién ne érintse meg a készüléket.

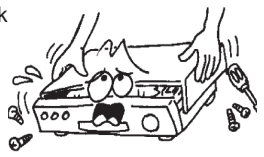

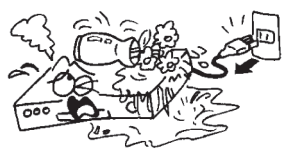

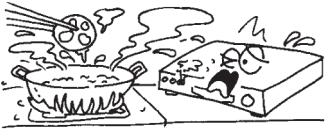

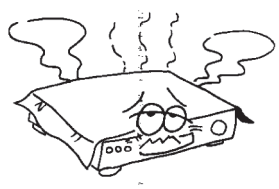

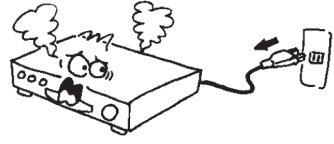

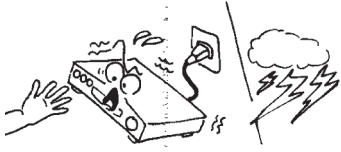

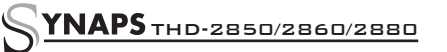

# **NAPS** THD-2850/2860/2880 **3**

• Kapcsolja ki a készüléket, ha előreláthatólag hosszabb ideig nem lesz használatban.

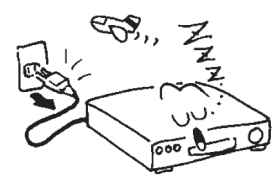

• Tisztítás előtt mindig kapcsolia ki a készüléket és 

húzza ki a tápcsatlakozót. A burkolat tisztításához használjon szappanos vízzel megnedvesített,

iól kicsavart törlőkendőt, majd törölie szárazra a burkolatot egy száraz törlőkendővel.

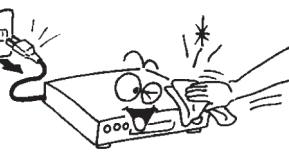

# **1.3 A doboz tartalma (optional)**

- **Távirányító**
- **Elemek**
- Kezelési kézikönyv
- AV kábel

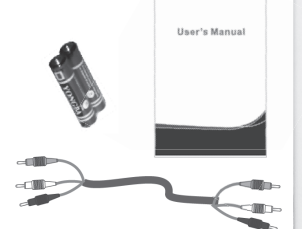

# **1.4 Általános kezelési tudnivalók**

• Az útmutatóban a későbbiekben látni fogja, hogy a készülék működtetése egyszerű, különböző felhasználóbarát képernyőmenükön történik. Ezek segítségével készülékének tulaidonságait a legoptimálisabban használhatja majd ki, valamint megismertetik a telepítési, csatornarendezési, beállítási és egyéb funkciókkal is.

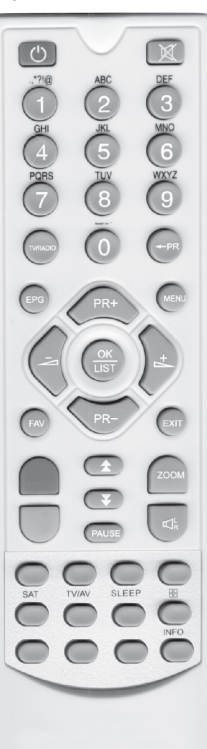

- • A készülék összes funkciója a távirányítóval vezérelhető, de némelyik az előlapi gombokkal is használható.
- • A készülék használata egyszerű, bármikor bekapcsolható és alkalmas új fejlesztések és funkciók befogadására.
- Kérjük vegye figyelembe, hogy egy új szoftver a készülék korábbi funkcióit megyáltoztathatja.
- • Amennyiben a készülék használata során nehézségekbe ütközik, lapozza fel a kézikönyv megfelelő részét vagy a hibaelhárítás fejezetet. Ha a problémára nem talál megoldást, vegye fel a kapcsolatot a forgalmazóval vagy az ügyfélszolgálattal.

### **1.5 Távirányító**

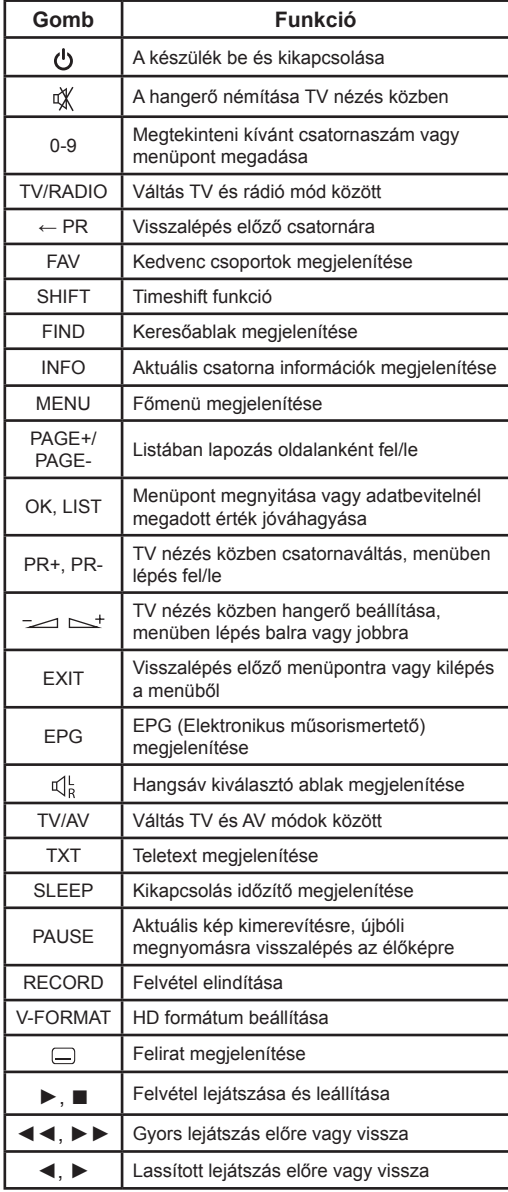

# **4** THD-2850/2860/2880

# **2. ÜZEMBEHELYEZÉS**

#### **Hátlap**

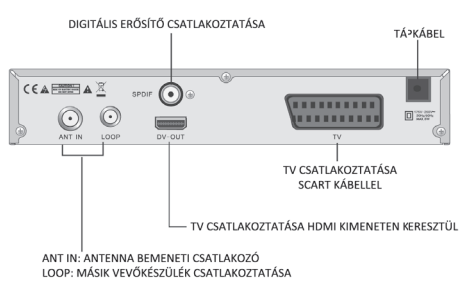

#### **TV csatlakoztatása SCART kábellel**

Antenna

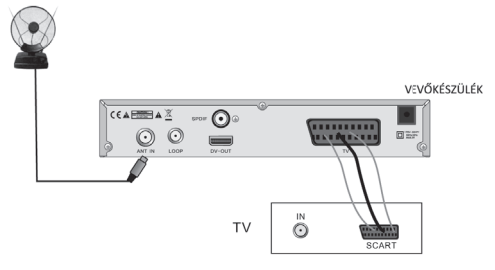

# **Digitális erősítő csatlakoztatása**

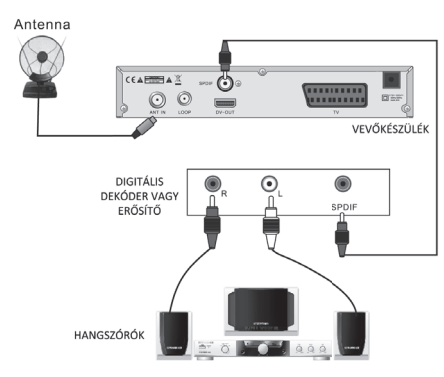

# **3. KEZDŐKÉPERNYŐ**

- Az első bekapcsoláskor megjelenik az alábbi üdvözlő képernyő:
- A PR+, PR- gombokkal válassza ki a Régió, Kijelző mód, Képméret arány vagy Nyelv beállítást. A kívánt érték beállításához használja a  $\equiv$   $\equiv$   $\equiv$   $\equiv$   $\equiv$
- • Belépéshez az "Automatikus csatornakeresés" menübe válassza ki az [OK] opciót és nyomja meg az OK gombot.
- Kilépéshez nyomia meg az [EXIT] gombot.

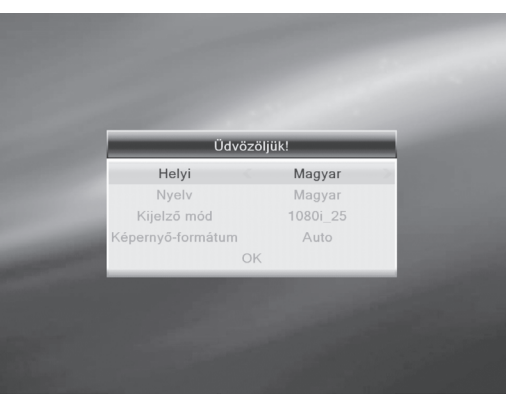

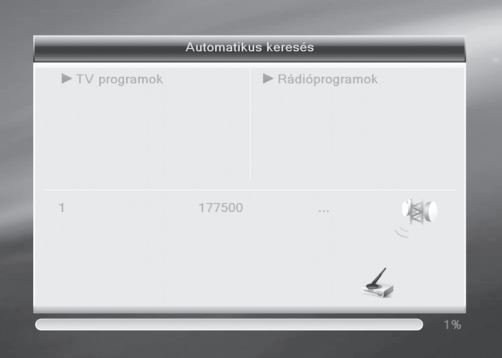

# **4. FŐMENÜ**

A Főmenü megnyitásához nyomja meg a MENU gombot. A főmenüben hat almenü található:

- Csatorna szerkesztés
- Telepítés
- Rendszerbeállítás
- - Eszközök
- - Játékok
- - Felvétel
- **4.1 Csatorna szerkesztés**

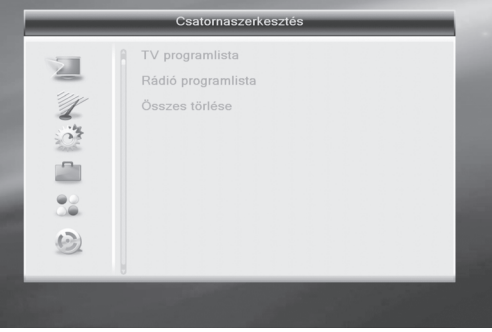

Jelölje ki a Csatorna szerkesztés menüpontot és nyomja meg az OK gombot.

Ebben a menüben három almenü található: TV csatorna lista, Rádió csatorna lista és Mindent töröl. **4.1.1 TV csatorna lista**

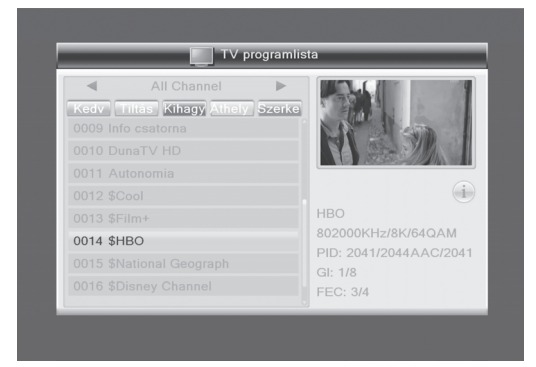

- 1. A PR+, PR- gombokkal válassza ki a nézni kívánt csatornát és az előnézeti kép megjelenítéséhez nyomja meg az OK gombot. Ha a sárga kijelölést fel vagy le mozgatja, az éppen megjelenített csatorna kijelölése szürke lesz.
- 2. A kedvencek menüpont aktiválásához nyomja meg a FAV gombot. Válassza ki a csatornát és az OK gomb megnyomásával hívja elő a kedvencek csoportokat. Válassza ki a megfelelő csoportot és nyomja meg az OK gombot. A kiválasztott csatorna neve mellett ezután megjelenik a Kedvenc ikon.

Kilépéshez nyomja meg újra a FAV gombot.

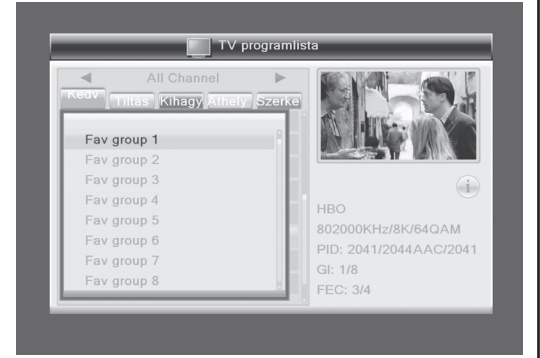

3. A csatorna lezárás gomb aktiválásához nyomja meg a piros gombot. Válassza ki a lezárni kívánt csatornát és lezárásához nyomja meg az OK gombot. A kijelölést az OK gomb ismételt megnyomásával lehet eltávolítani. Kilépéshez nyomja meg újra a piros gombot.

4. A csatorna átlépés gomb aktiválásához nyomja meg a zöld gombot. Válassza ki a csatornát és az OK gomb megnyomásával jelölje ki átlépésre. A kijelölést az OK gomb ismételt megnyomásával lehet törölni. Kilépéshez nyomja meg újra a zöld gombot.

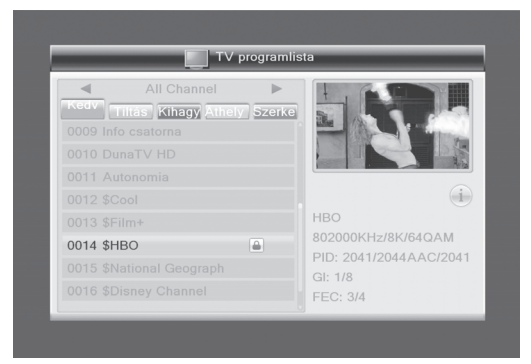

- 5. Az áthelyezés gomb aktiválásához nyomja meg a sárga gombot. Válassza ki a csatornát és az OK gomb megnyomásával jelölje ki áthelyezésre. A PR+, PR- gombokkal válassza ki az új helyet és áthelyezéshez nyomja meg az OK gombot. Kilépéshez nyomja meg újra a sárga gombot.
- 6. A Csatorna szerkesztés ablak megnyitásához nyomja meg a kék gombot.

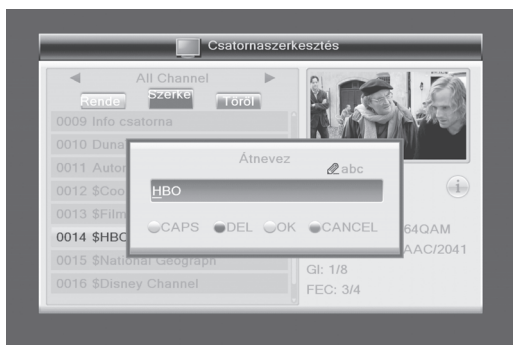

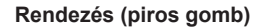

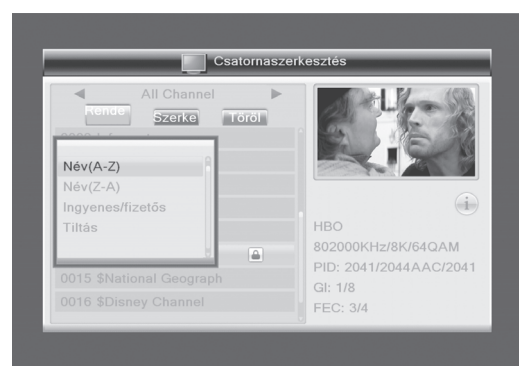

A rendezés ablak megnyitásához nyomja meg a piros gombot.

**Név (A-Z):** csatornák rendezése név szerint növekvő sorrendben. Először a számmal, majd a nagy-, végül a kisbetűvel kezdődő csatornanevek láthatók.

**Név (Z-A):** rendezés név szerint a fentihez hasonlóan, csökkenő sorrendben.

**Szabad/Kódolt:** a lista elején a szabadon fogható, majd a kódolt csatornák sorbarendezése.

**Lezárt:**a lezárt csatornák a lista végén jelennek meg. **Alapértelmezett**

# **Szerkesztés (zöld gomb)**

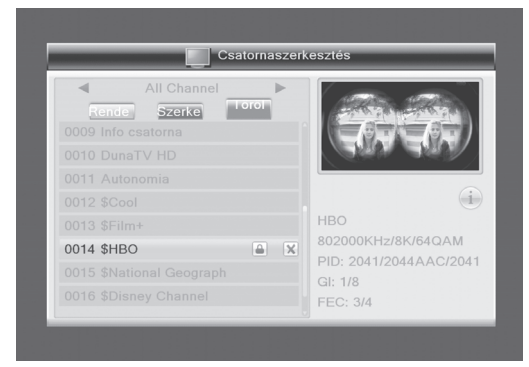

A szerkesztés gomb aktiválásához nyomja meg a zöld gombot. Válassza ki a csatornát és az átnevezés ablak megjelenítéséhez nyomja meg az OK gombot.

A nagy és kisbetűket a sárga gombbal lehet váltani. A piros gombbal törli a kijelölt betűt vagy számot, a  $\equiv$   $\rightarrow$  aombokkal a kurzort balra vagy jobbra mozgatja. A számjegygombok ismételt megnyomásával az alábbi táblázat szerinti karaktereket lehet beírni.

Mentéshez és kilépéshez nyomja meg a kék gombot.

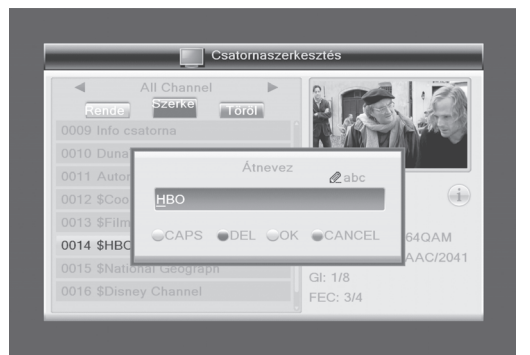

**NAPS** THD-2850/2860/2880

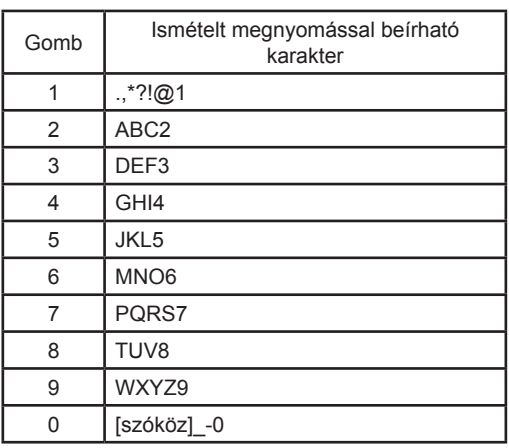

Ha a csatornanév üres, a sárga gomb megnyomása után a megjelenő ablakban megadhatja a nevet. Az ablak bezárásához nyomja meg az OK gombot.

#### **Törlés (kék gomb)**

A törlés gomb aktiválásához nyomja meg a kék gombot. Válassza ki a törölni kívánt csatornát és nyomja meg az OK gombot az adott csatorna kijelöléséhez. A kijelölés törléséhez nyomja meg újra az OK gombot. Nyomja meg az EXIT gombot, ekkor

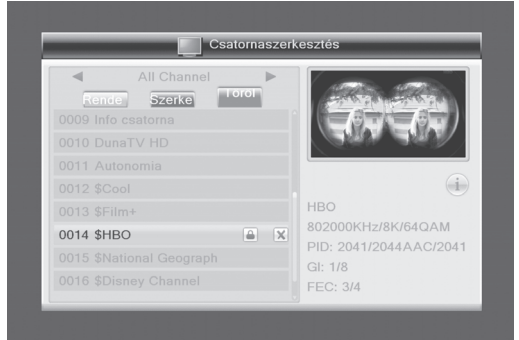

figyelmeztető üzenet jelenik meg: "Valóban törölni kívánja?". Mentéshez válassza az Igen, mentés nélküli kilépéshez a Nem gombot és nyomja meg az OK-t.

# **4.1.2 Rádió csatornalista**

A működés megegyezik az 1.1 TV Csatornalista fejezetben leírtakkal.

### **4.1.3 Mindent töröl**

Jelölje ki a Mindent töröl opciót és nyomja meg az OK gombot. Megjelenik a "Figyelem! Valóban törli az összes csatornát?" figyelmeztető üzenet. Nyomja meg az EXIT gombot, ekkor figyelmeztető üzenet jelenik meg: "Valóban törölni kívánja?". Mentéshez válassza az Igen, mentés nélküli kilépéshez a Nem gombot és nyomja meg az OK-t.

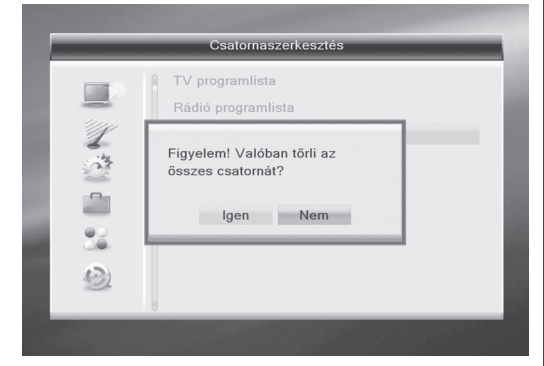

# **4.2 Telepítés**

- 1. A kurzor fel/le mozgatásához használja a PR+, PR- gombokat.
- 2. Visszalépéshez a bal oldali főmenübe nyomja meg az EXIT vagy  $\equiv$  gombot.

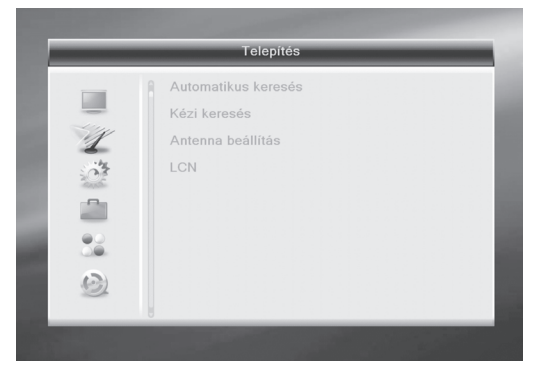

# **4.2.1 Automatikus keresés**

Az Automatikus keresés menübe lépve megjelenik az alábbi képernyő.

A Csak FTA opciót (Igen/Nem) a Balra/Jobbra gombokkal lehet kiválasztani.

A keresés elindításához válassza ki a Keresés opciót és nyomja meg az OK gombot. Kilépéshez nyomja meg az EXIT gombot.

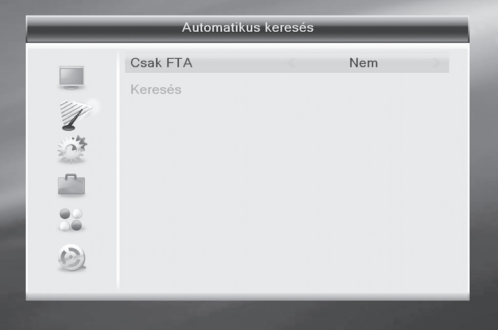

# **4.2.2 Csatornakeresés**

Az Csatornakeresés menübe lépve megjelenik a jobb oldalon látható képernyő.

Két keresési mód választható: csatorna vagy frekvencia szerinti keresés.

<Ha például a keresési sáv UHF és a régió "Kína", a csatornaszám tartomány 13-61. Ha a keresési sáv és a régió "Kína", a csatornaszám tartomány 1-12.> A beállítások végeztével jelölje ki a Keresés menüpontot és a keresés elindításához nyomja meg az OK gombot.

Kilépéshez és az aktuális paraméterek mentéséhez nyomja meg az EXIT gombot.

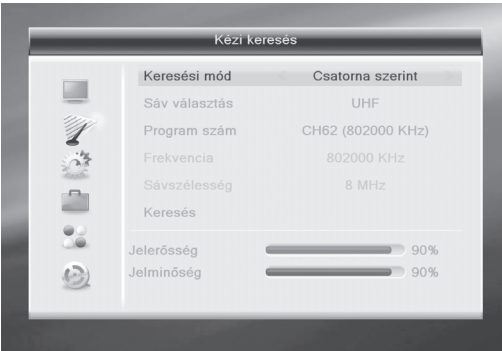

# **4.2.3 Antenna beállítás**

Az Antenna beállítás menübe lépve megjelenik a jobb oldalon látható képernyő.

A Csat. sz. menüpontban a Balra/Jobbra gombokkal válassza ki a csatornát.

Az Antenna feszültség a Balra/Jobbra gombokkal kapcsolható ki és be.

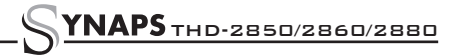

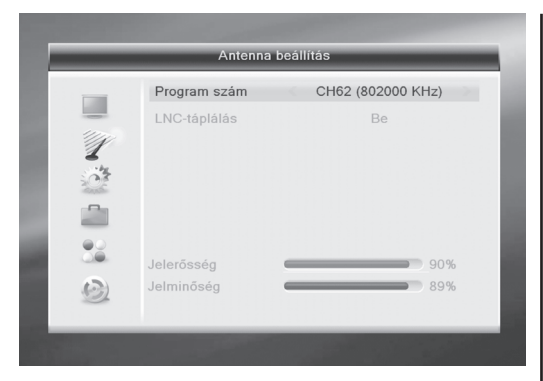

# **4.2.4 LCN**

A Balra/Jobbra gombokkal kapcsolható be/ki.

#### **4.3 Rendszerbeállítások**

A Rendszerbeállítások menübe lépve megjelenik a jobb oldalon látható képernyő.

Itt 8 almenü található: Nyelv, TV Rendszer, Helyi idő beállítás, Időzítő beállítás, Szülői zár, OSD beállítás, Kedvencek, Kikapcsolás időzítő.

Egy almenü kiválasztásához használja a Fel/Le gombokat és nyomja meg az OK-t.

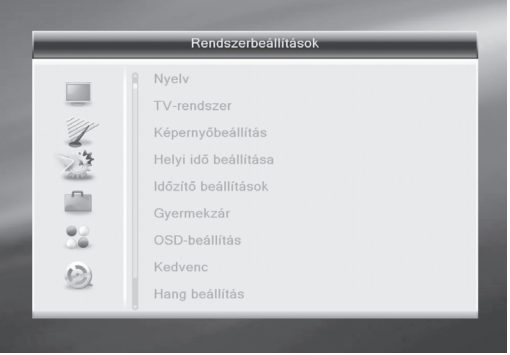

#### **4.3.1 Language**

- 1. Az OK gomb megnyomásával lépjen be a Nyelv ablakba. A  $\equiv$   $\rightarrow$  qombokkal válassza ki a nyelvet, a PR+, PR- gombokkal a kijelölést lehet fel/le mozgatni.
- 2. Mentéshez és kilépéshez nyomja meg a MENU vagy az EXIT gombot.

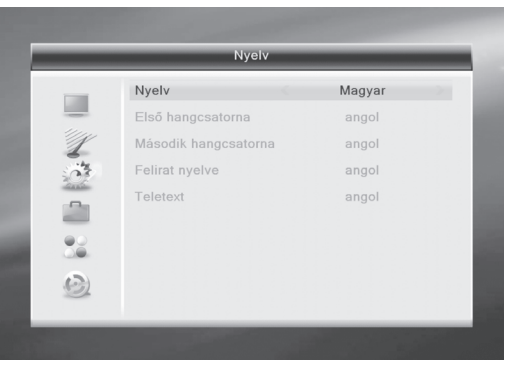

# **4.3.2 TV rendszer**

A PR+, PR- gombokkal a kijelölést lehet fel/le mozgatni, a  $\equiv$   $\rightarrow$  gombokkal pedig az adott menüponthoz tartozó értéket lehet beállítani, a beállítás azonnal megtörténik.

- 1. Videó felbontás: 480i/480p/576i/576P/720P/1080i.
- 2. Képméret arány: 4:3LB, 4:3PS, 16:9 és Auto.
- 3. Videó kimenet: YUV és RGB.
- 4. Digitális audió kimenet: LPCM ki és BS ki.

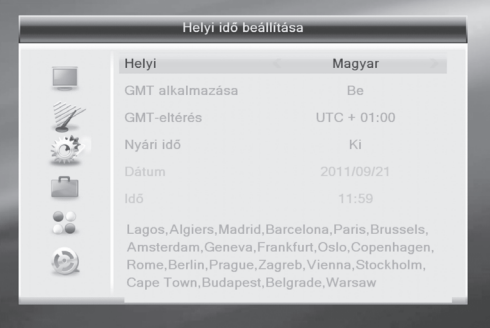

#### **4.3.3 Helyi időbeállítás**

- 1. Régió: válassza ki a régiót, ahol a készüléket használja.
- 2. GMT használat: Be vagy Ki. Ha ki van kapcsolva, az Időeltolódás és Nyári időszámítás opció szürke, nem beállítható.
- 3. Időeltolódás: ha a GMT használat beállítás "Be", a készülék a dátumot és időt automatikusan állítja be a sugárzott műsorból kapott adatok alapján. Ekkor a Dátum és Idő opció szürke, nem beállítható. Válassza ki a megfelelő beállítást, alapbeállítás szerint ez "Be".
- 4. Nyári időszámítás: a nyári időszámítás be és kikapcsolás. "Be" állapotban az aktuális időhöz hozzáad egy órát.

5. Dátum, Idő: ha a GMT használat beállítás "Ki", a dátum és idő beállítható. A számjegygombokkal írja be a megfelelő értékeket, majd mentéshez és kilépéshez nyomja meg a MENU vagy EXIT gombot. Érvénytelen adat esetén megjelenik az "Érvénytelen bevitel! Szerkesztés folytatása?" üzenet. A szerkesztés folytatásához válassza az "Igen", mentés nélküli kilépéshez a "Nem" opciót és nyomja meg az OK gombot.

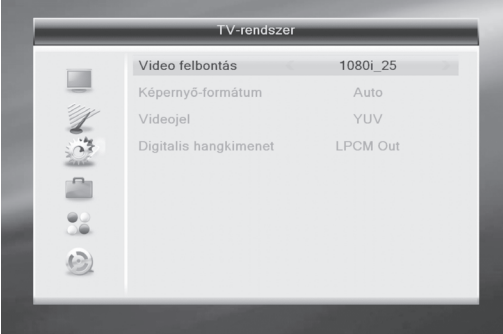

# **4.3.4 Időzítő beállítás**

Ez az opció nem használható, ha nincsenek telepített csatornák. 8 időzítés állítható be. Ehhez válasszon ki egy időzítés helyet és nyomja meg az OK gombot.

- 1. Időzítő mód: Az alapértelmezett beállítás "Ki". Beállítható időzítések: Egyszeri, Napi, Ki.
- 2. Ébresztési csatorna: állítsa be melyik csatornára kapcsolion be.
- 3. Ébresztési dátum és idő: a számjegygombokkal állítsa be a megfelelő időpontot.
- 4. Időtartam: állítsa be a bekapcsolás időtartamát. Ennek leteltével a készülék automatikusan kikapcsol.

Mentéshez és kilépéshez nyomja meg a MENU vagy EXIT gombot.

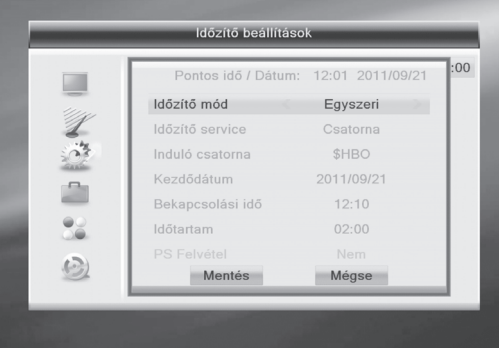

### **4.3.5 Szülői zár**

A Szülői zár ablak megnyitásához meg kell adni a jelszót. Alapbeállítás szerint ez 0000.

- 1. Menü lezárás:  $a \rightarrow b$  t gombokkal ki és bekapcsolhatja a zárat, ekkor a legtöbb almenü megnyitásához meg kell adni a jelszót.
- 2. Csatorna zár: a  $\leq$   $\leq$  a  $\leq$  qombokkal ki és bekapcsolhatja a zárat, alapesetben a beállítás "Ki". Ha a beállítás "Be", a lezárt csatornák megjelenítéséhez a jelszó megadása szükséges.
- 3. Új jelszó: a számjegygombokkal (0-9) adja meg az új jelszót.
- 4. Jelszó jóváhagyása: adja meg újra az új jelszót. Ha a két jelszó megegyezik, megjelenik a "Jelszó megváltoztatása sikeres!" üzenet. Ha a kettő nem egyezik meg, az új jelszót újra meg kell adni.

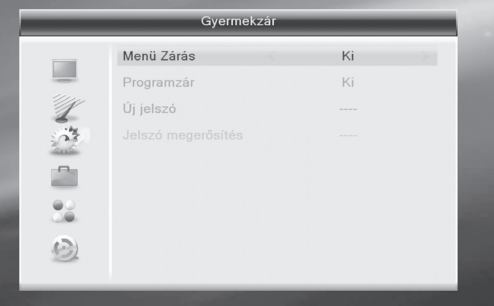

#### **4.3.6 OSD beállítások**

- 1. OSD időtartam: a  $\equiv$  stylembokkal állítsa be mennyi ideig jelenjenek meg a képernyőmenük. Beállítható értékek 1-10, alapesetben a beállítás 5.
- 2. OSD áttetszőség:  $a \rightarrow \rightarrow \infty$  gombokkal állítsa be a megjelenő menük áttetszőségi szintjét: Ki, 10%, 20%, 30%, 40%. Alapesetben a beállítás "Ki".

Mentéshez és kilépéshez nyomja meg a MENU vagy EXIT gombot.

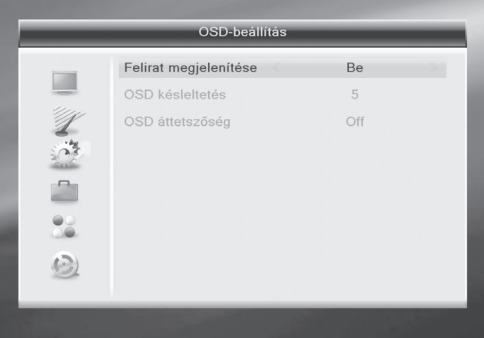

#### **4.3.7 Kedvencek**

Ebben az ablakban 8 kedvencek csoport jelenik meg. A PR+, PR- gombokkal válasszon ki egy csoportot és az Átnevezés ablak megjelenítéséhez nyomja meg OK gombot, ennek használatát korábban már ismertettük.

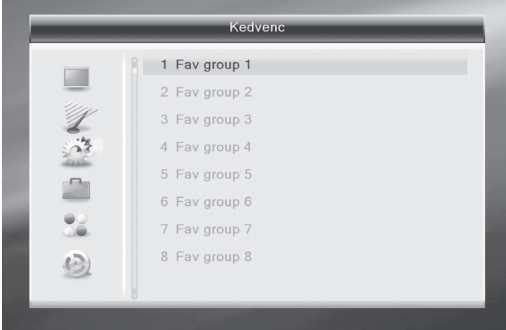

#### **4.3.8 Automatikus kikapcsolás** Beállítás: Be és Ki.

#### **4.4 Eszközök**

- 1. A kijelölést a PR+, PR- gombokkal lehet fel/le mozgatni.
- 2. Visszalépéshez a bal oldali menücsoportba, nyomja meg az EXIT vagy  $\equiv$  gombot.

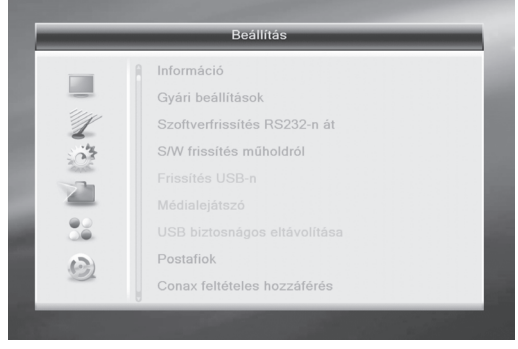

#### **4.4.1 Információk**

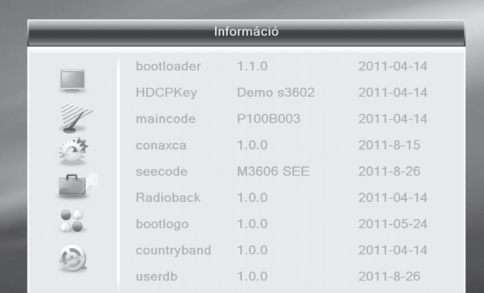

Az Információk menübe lépve a jobb oldalon látható képernyő jelenik meg, itt különféle készülék információk jelennek meg. Kilépéshez nyomja meg az EXIT gombot.

#### **4.4.2 Gyári alapbeállítások**

A menüpont kiválasztása és az OK gomb megnyomása után a jelszó beviteli ablakban adja meg a jelszót. Az alapértelmezett jelszó 0000. Helyes jelszó megadása után megjelenik a jobb oldalon látható képernyő.

Az Igen opció választása esetén a készülék összes beállítása visszaáll a gyári alapértékekre. Figyelem: a funkció használatakor legyen körültekintő!

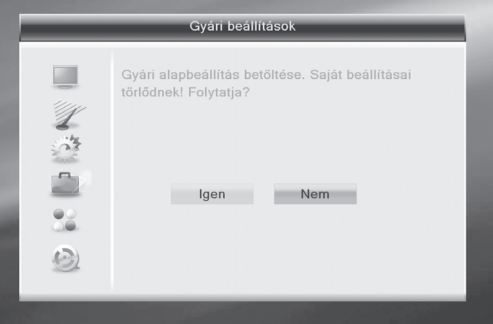

#### **4.4.3 Frissítés RS-232 porton**

- 1. A  $\leq$   $\leq$   $\leq$  aombokkal választható opciók: allcode, maincode,card,Radioback, keydate defaultdb, userdb. Az alapértelmezett opció az "allcode".
- 2. A frissítés elindításához válassza az "Indít" opciót vagy nyomja meg az OK gombot.

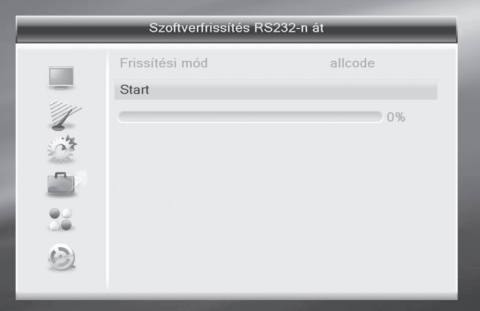

#### **4.4.4 OTA frissítés**

- 1. Frekvencia: a számjegygombokkal adja meg a megfelelő értéket.
- 2. Sávszélesség: válassza ki a megfelelő értéket: 6, 7, 8MHz.
- 3. PID letöltés: a számjegygombokkal adja meg a megfelelő értéket.

4. Indít: a frissítés elindításához nyomja meg az OK gombot.

Ha a beállítások nem helyesek, megjelenik az "Adatok gyűjtése" üzenet. Az EXIT gomb megnyomásával visszatérhet az előző ablakhoz.

Ha az adatbegyűjtés sikeres volt, a készülék megkezdi a frissítést. A "Letöltés" vagy "Adatbeégetés" opción állva nyomja nyomja meg az OK gombot. A frissítés végeztével válassza az Újraindítás opciót és nyomja meg az OK gombot.

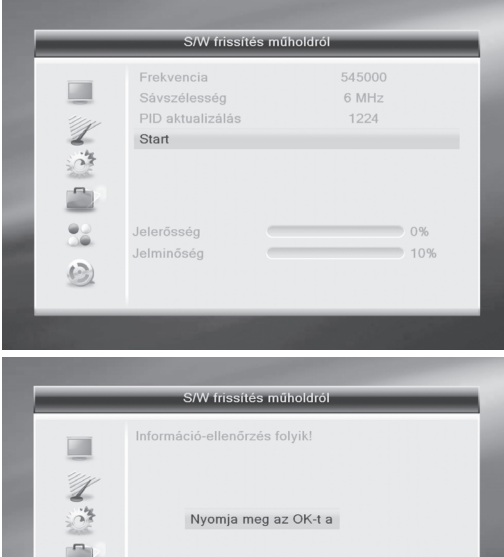

#### **4.4.5 USB frissítés**

 $\odot$ 

- 1. Frissítő fájl: a frissítő fájl megjelenítése.
- 2. Frissítés mód: beállítható módok: AllCode, maincode, conaxca és radioback. A Frissítő fájl ablakban kiválasztott frissítés módnak megfelelő fájlok közül lehet választani, az alábbi táblázat szerint:

 $\sim$ 

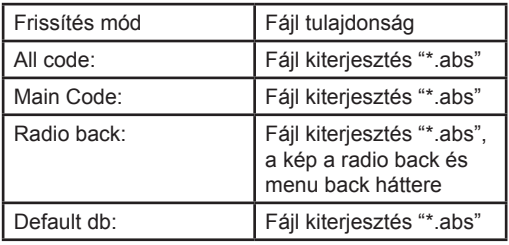

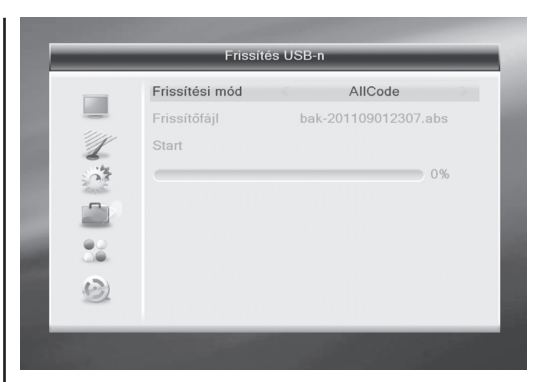

Az USB frissítés elindításához válassza ki a frissítés módot és fájlt.

3. Az adatátvitel elindításához nyomja meg az OK gombot. Ha nincs USB tároló csatlakoztatva, a frissítés menüpont szürke, nem használható.

### **4.4.6 USB tároló**

USB külső tároló csatlakoztatásakor az USB tároló menü automatikusan megielenik.

Az USB tároló menü elérhető a Főmenü > Eszközök > USB menüpontokat használva. Belépéshez nyomja meg az OK gombot. A menüpont nem érhető el, ha nincs USB tároló csatlakoztatva. A Média Lejátszás lista nem menthető, ha nincs USB tároló csatlakoztatva, készenléti módban van vagy ki van kapcsolva.

A gördítősáv mozgatásához használja a Fel/Le gombokat. A kijelölt mappa megnyitásához nyomja meg az OK gombot. A kijelölt fájl lejátszásához nyomja meg az OK gombot. A lejátszás végeztével a készülék automatikusan visszalép az USB menübe.

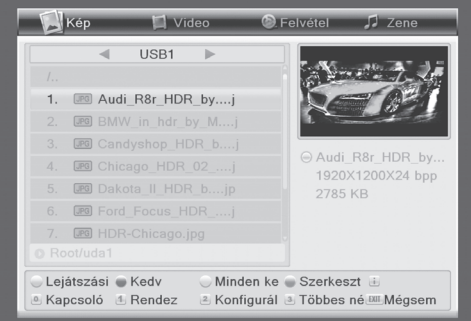

# **Funkciógombok**

Sárga gomb: lejátszási lista megjelenítése. Kék gomb: ismétlés mód kiválasztása.

1. 0 gomb: összes zene fájl hozzáadása a lejátszási listához.

- 3. INFO gomb: beállítási ablak megjelenítése.
- 4. FIND gomb: rendezési ablak megjelenítése.
- 5. FAV: kiválasztott kép hozzáadása a lejátszási listához.

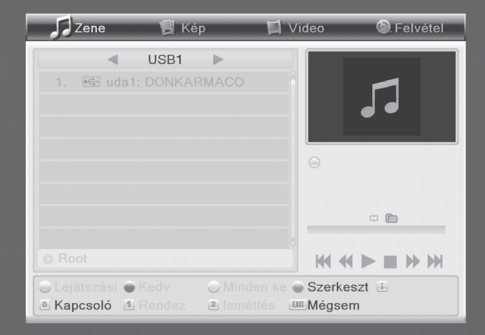

#### **Lejátszási lista**

Kép vagy zene fájl hozzáadásához nyomja meg a FAV gombot. A kiválasztott fájlok megtekintéséhez a Lejátszási listán állva nyomja meg az OK gombot. Piros gomb: lejátszás teljes képernyő módban. Sárga gomb: kijelölt fájlok törlése.

Kék gomb: az összes kép törlése a lejátszási listáról.

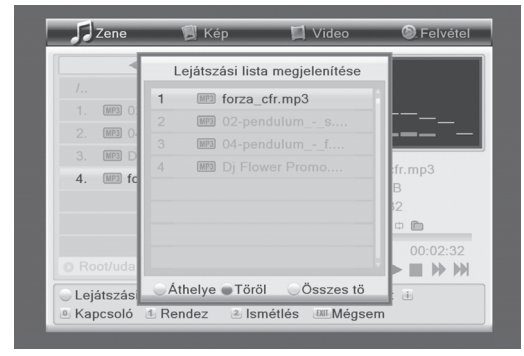

#### **Zene lejátszási lista**

A PR+,PR- gombokkal válassza ki a zene fájlt, majd a FAV gomb megnyomásával hozzáadhatja ezeket a listához. A 0 gombbal az összes fájlt a listához adhatia.

Nyomja meg a sárga gombot és válassza ki a Zene gombot, itt megtekintheti a kiválasztott fájlokat, elindíthatja a lejátszást és fájlt törölhet. Piros gomb: lejátszás elindítása.

Sárga gomb: kiválasztott fájl törlése.

Kék gomb: az összes zene fájl törlése.

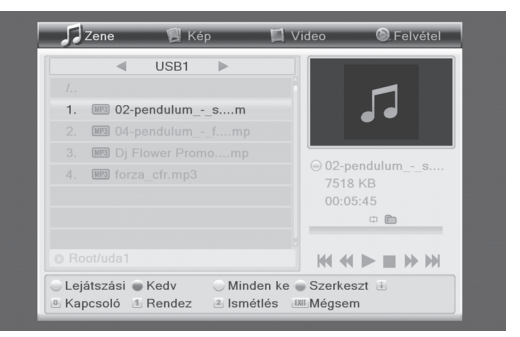

# **Kép fájl list**

A PR+,PR- gombokkal válassza ki a kép fájlt, majd a FAV gomb megnyomásával hozzáadhatja ezeket a listához, vagy az 1 gombbal az összes fájlt a listához adhatja. Nyomja meg a sárga gombot és válassza ki a Kép gombot, itt megtekintheti a kiválasztott fájlokat, elindíthatja a lejátszást és fájlt törölhet. Piros gomb: lejátszás elindítása.

Sárga gomb: kiválasztott kép törlése.

Kék gomb: az összes kép törlése.

#### *Beállítások*

Képméret megjelenítése: teljes vagy valós. Képváltási idő: 1-10 másodperc között állítható. Diavetítés ismétlése: be- és kikapcsolható.

#### *Rendezés*

A rendezési lista megjelenítéséhez nyomja meg a FIND gombot.

Név (A-Z): rendezés név szerint növekvő sorrendben. Először a számmal, majd a nagy-, végül a kisbetűvel kezdődő csatornák kerülnek listázásra. Név (Z-A): rendezés a fentiek szerint, fordított sorrendben.

Alapértelmezett

# **4.4.7 USB tároló biztonságos eltávolítása**

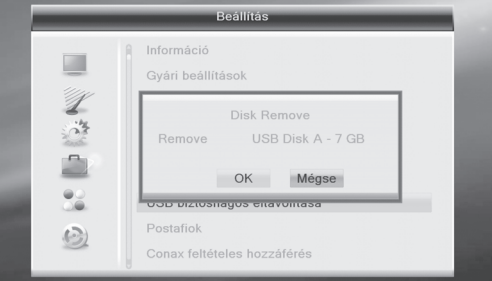

1. A menüpont kiválasztása után nyomja meg az OK gombot, ekkor megjelenik a "A USB tároló biztonságosan eltávolítható!" üzenet. Nyomja meg az OK gombot és távolítsa el az USB tárolót.

# **4.4.8 Conax Conditional Access**

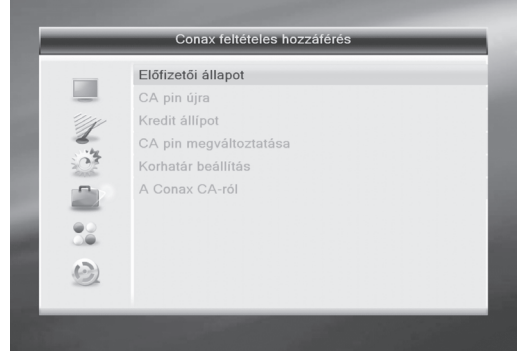

Válassza ki a Conax Conditional Access menüpontot és nyomja meg az OK gombot. A megjelenő almenüben hat menüpont található: Előfizetés állapot, Esemény állapot, Token állapot, CA PIN megváltoztatása, Korhatár besorolás és Conax CA információk.

#### **4.4.8.1 Előfizetés állapot**

Részletes információk az előfizetésről.

#### **4.4.8.2 Esemény állapot**

Részletes információk az eseményekről.

#### **4.4.8.3 Token állapot**

Részletes információk a Token állapotról.

#### **4.4.8.4 CA PIN megváltoztatása**

Az előfizetési kártyához tartozó PIN kód megváltoztatása, ami a Korhatár besorolás beállításokhoz szükséges.

A kód megváltoztatásához ismerni kell az aktuális kódot. Sikeres kód változtatáshoz kétszer meg kell adni az új kódot. Jelölje ki az OK gombot a képernyőn és nyomja meg a távirányító OK gombját. A megjelenő üzenet tájékoztat a sikeres PIN kód változtatásról.

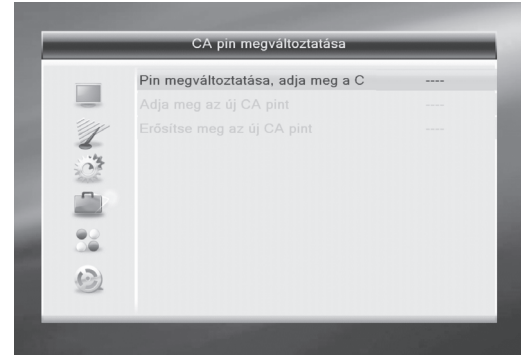

#### **4.4.8.5 Korhatár besorolás**

Adja meg a PIN kódot és jelölje ki a Korhatár besorolás opciót. A kiválasztható beállítások

A18Fölött, X-Erotic,G-Általánosan nézhető,PG-Szülői felügyelet. Jelölje ki a Korhatár besorolás beállítása opciót és nyomja meg az OK gombot. A megjelenő üzenet tájékoztat a besorolás beállításáról.

#### **4.4.8.6 Conax CA információk**

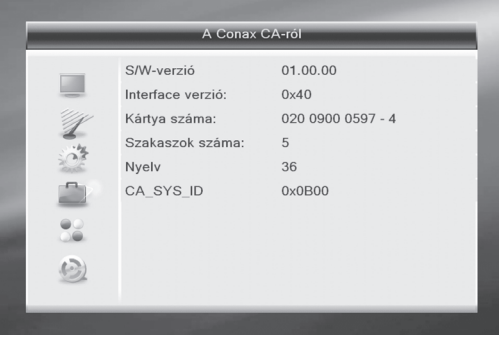

Ebben az almenüben alap információkat láthatunk az előfizetési kártyáról: Kártya állapot, CAS rendszer azonosító, Interfész verzió, Kártyaszám, Alkalmazások száma, Nyelv, stb.

#### **4.5 Játékok**

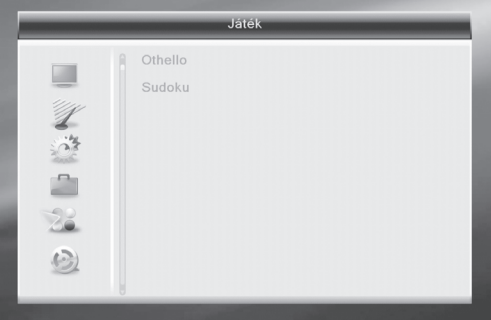

- 1. Az OK vagy a  $\leq$  gombbal lépjen be a Játékok menübe. A kijelölés mozgatásához használja a PR+, PR- gombokat.
- 2. Az EXIT vagy  $\equiv$  gomb megnyomásával visszalép a bal oldali menübe. Válassza ki az indítani kívánt játékot és nyomja meg az OK gombot.

#### **4.6 Felvevő**

#### **4.6.1 Felvétel kezelő**

- 1. PR+, PR- gomb: kurzor mozgatása fel/le.
- 2. Zöld gomb: kijelölt fájlok lezárása, ezt a fájl neve mellett megjelenő lezárás ikon jelzi. A lezáráshoz meg kell adni a jelszót, alapbeállítás szerint ez 0000.
- 3. Kék gomb: kijelölt fájl törlése.
- 4. Piros gomb: a kijelölt fájl átnevezése. A számjegygombokkal írja be az új nevet.
- 5. Egy felvétel előnézeti lejátszásához nyomja meg a PLAY gombot, teljes képernyős lejátszáshoz nyomja meg az OK gombot.
- 6. A lejátszás szüneteltetéséhez nyomja meg a PAUSE gombot. A gomb ismételt megnyomásával a felvétel lejátszást kockánként lépteti. A ◄◄/►► gombokkal a felvétel gyors, a◄/►pedig a lassított előre/vissza lejátszását lehet vezérelni.

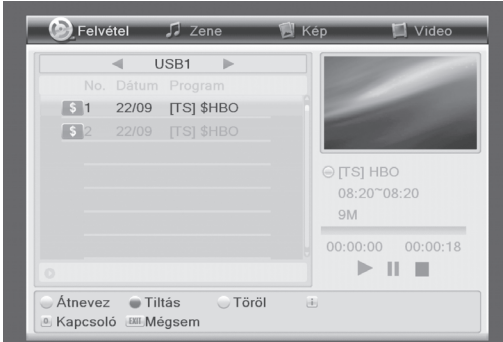

# **4.6.2 DVR HDD Információ**

A csatlakoztatott tárolóeszköz információinak megjelenítése a jobb oldalon látható módon.

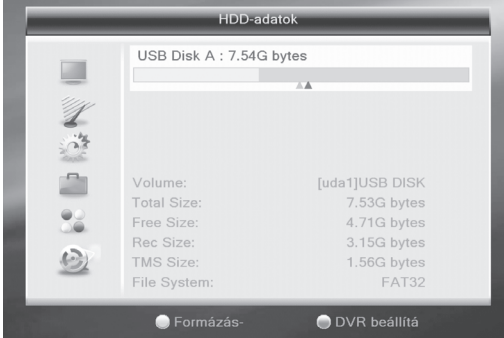

#### **4.6.3 HDD formázás**

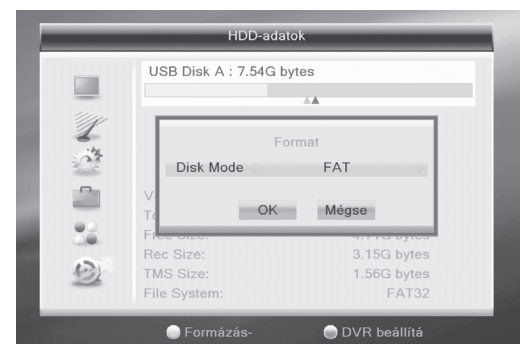

Az információk megjelenítése a jobb oldalon látható módon.

A merevlemez formázásának elindításához nyomja meg az OK gombot.

#### **4.6.4 DVR beállítás**

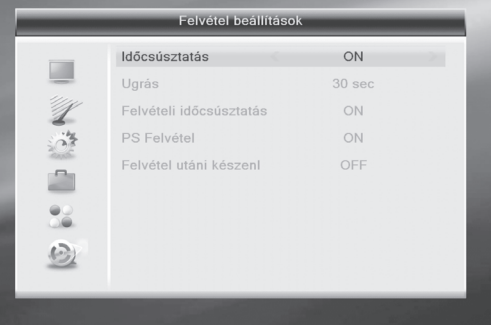

- 1. Timeshift: az időeltolásos felvétel be- és kikapcsolása.
- 2. Timeshift rögzítése: rögzítés be- és kikapcsolása.
- 3. Felvétel típus: lehet TS vagy PS.
- 4. Felvétel kiválasztás: a használt USB partíció kiválasztása.
- 5. Kikapcsol felvétel után: készenléti állapotba kapcsolás be vagy ki.

#### **4.6.5 Ugrás**

Választható opciók 30 mp, 1 perc, 5 perc, 10 perc és 30 perc.

#### **4.7 Gyorsgombok**

#### **4.7.1 Számjegygombok**

A számjegygombokkal (0-9) a csatornaszámot közvetlenül lehet megadni. Ha a beírt szám nagyobb mint az elmentett csatornák száma, megjelenik az "Érvénytelen szám!" hibaüzenet. Bezárásához nyomja meg az OK gombot.

#### **4.7.2 TV/RADIO**

Normál üzemmódban a TV és rádió mód között vált.

#### **4.7.3 Fel/Le (Csatornaváltás)**

A PR+, PR- gombokkal a csatornák között vált fel vagy le.

#### **4.7.4 Bal/Jobb (Hangerő +/-)**

 $A \rightarrow q$ omb 1 értékkel csökkenti, a  $\rightarrow$  qomb pedig 1 értékkel növeli a hangerőt.

#### **4.7.5 Némítás**

A néma üzemmód bekapcsolásához nyomja meg a  $\frac{dX}{dt}$  gombot. A hang visszakapcsolásához nyomia meg újra a gombot vagy használja a  $\rightarrow$   $\rightarrow$  a gombokat.

#### **4.7.6 Szünet**

TV adás vagy lejátszás nézése közben a kép kimerevítéséhez nyomja meg a PAUSE gombot, ezután a hang továbbra is hallható. A normál lejátszás folytatáshoz nyomja meg újra a gombot.

### **4.7.7 Teletext**

Az elérhető teletext oldalak megjelenítéséhez nyomja meg a TXT gombot. Ha a csatorna nem rendelkezik teletext szolgáltatással, megjelenik a "Nincs adat!" üzenet. Bezárásához nyomja meg az EXIT gombot.

### **4.7.8 OK**

- 1. TV nézés vagy rádió hallgatás közben a TV/rádió csatornalista megjelenítéséhez nyomia meg az OK gombot.
- 2. A csatornákat a PR+, PR- gombokkal lehet kiválasztani, teljes képernyős megjelenítéséhez nyomja meg az OK gombot.
- 3. Kilépéshez nyomja meg a MENU vagy az EXIT gombot.

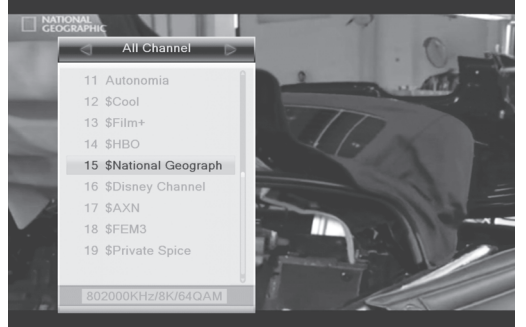

# **4.7.9 Audió**

- 1. A Hangsáv ablak megnyitásához nyomja meg a  $\mathbb{Q}_{R}^{L}$  gombot.
- 2. A  $\leq$   $\leq$   $\leq$   $\leq$  gombokkal választhat a Bal, Jobb, Monó és Sztereó beállítások közül.
- 3. A kiválasztott beállítás csak az aktuális csatornára vonatkozik, nem az összes csatornára.
- 4. Kilépéshez nyomja meg a MENU vagy EXIT gombot.

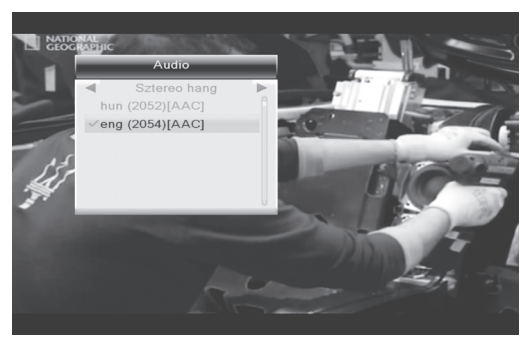

#### **4.7.10 Előző csatorna**

Visszalépéshez az előző csatornára nyomja meg ← PR gombot.

# **4.7.11 Info**

Az információs sáv megjelenítéséhez nyomja meg az INFO gombot.

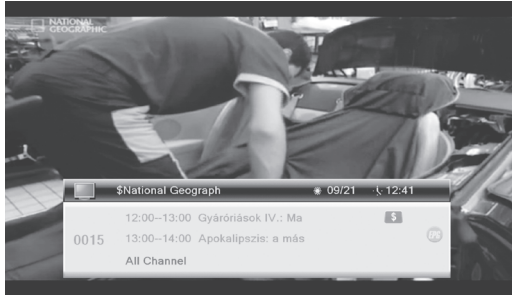

# **4.7.12 FAV**

- 1. A Kedvencek lista megjelenítéséhez nyomja meg a FAV gombot.
- 2. A  $\leq$   $\leq$   $\leq$   $\leq$  gombokkal válassza ki a kívánt csoportot, a kijelölés mozgatásához használja a PR+, PR- gombokat. A kiválasztott csatorna megjelenítéséhez nyomja meg az OK, kilépéshez pedig a MENU vagy OK gombot.
- 3. Ha nincs beállított kedvencek csatorna, a "Nincs
- kedvenc csatorna!" üzenet jelenik meg.

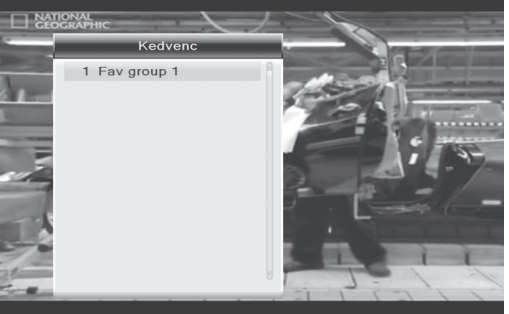

# **4.7.13 EPG**

Az elektronikus műsorújság megjelenítéséhez nyomja meg az EPG gombot.

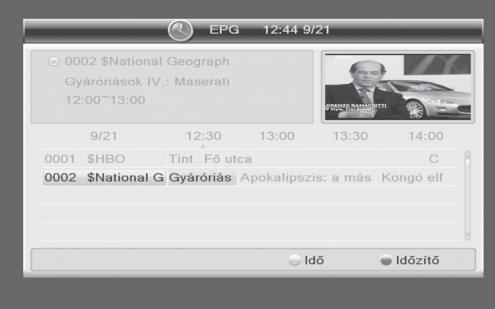

16 **THD-2850/2860/2880** 

- 1. A PR+, PR-, gombokkal fel/le, a  $\leq$ gombokkal pedig jobbra/balra mozoghat.
- 2. Az idősáv megjelenítéséhez nyomja meg a piros gombot.

A sávban a PR+, PR-, gombokkal fel/le,  $a \rightarrow \rightarrow a$  gombokkal pedig jobbra/balra mozoghat.

: visszalépéshez az EPG ablakhoz ezen a gombon nyomja meg az OK-t.

: ugráshoz az aktuális időpontra ezen a gombon nyomja meg az OK-t.

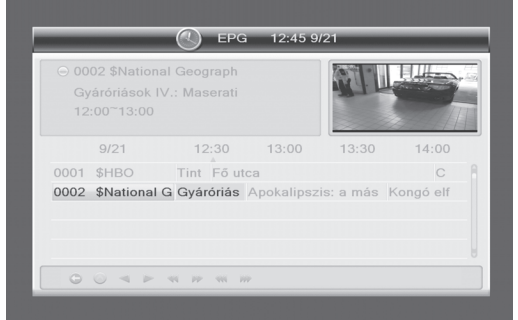

◄ ►: az OK gombbal az idősávon félórás időközökkel lép előre és hátra.

◄◄ ►►: az OK gombbal az idősávon két órás időközökkel lép előre és hátra.

◄◄◄ ►►►: az OK gombbal az idősávon egy napos időközökkel lép előre és hátra, legfeljebb 7 nappal előre.

- 3. Részletes információk: az EPG ablakban a PR+, PR- és  $\equiv$  strategy gombokkal válassza ki a csatornát és a részletes információk megjelenítéséhez nyomja meg az OK gombot.
- 4. A zöld gomb megnyomásával belép az Időzítő ablakba és az aktuális csatornát hozzáadja az időzítő listához. Ha már mind a 8 listahely foglalt, megjelenik az "Időzítő megtelt" üzenet.

#### **4.7.14 Felirat**

A megjeleníthető feliratok kiválasztásához nyomja meg a  $\Box$  gombot.

# **5. HIBAELHÁRÍTÁS**

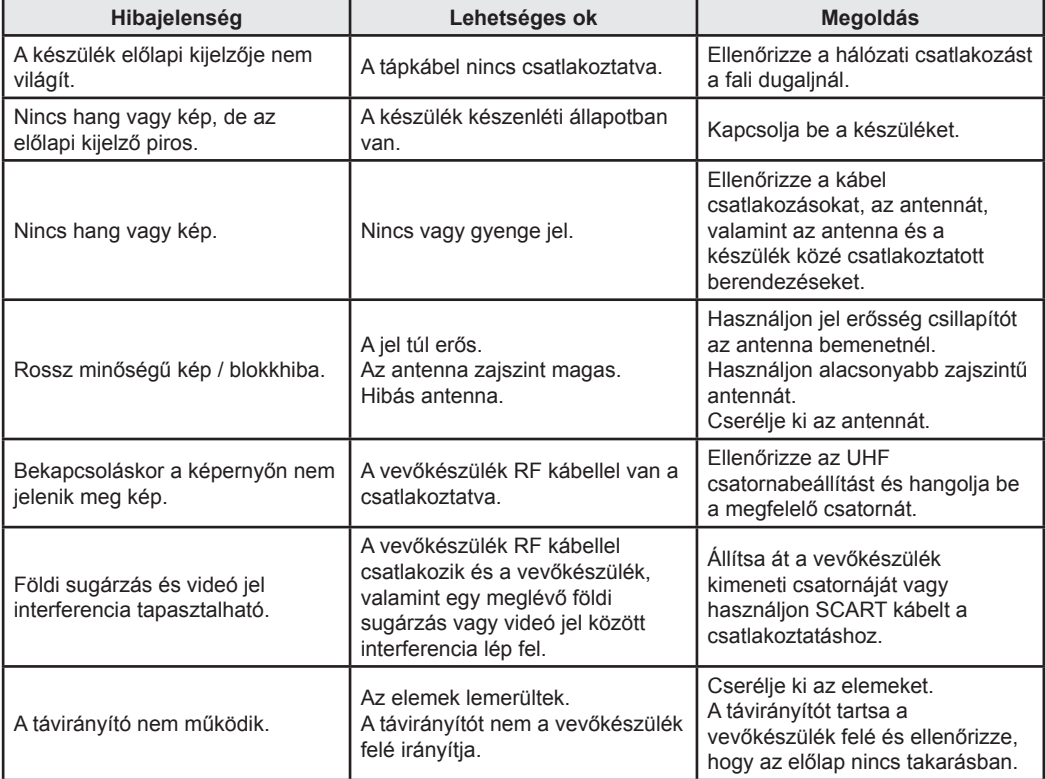

**Megjegyzés:** ha a fenti lépések nem segítettek a felmerült probléma megoldásában, kérjük vegye fel a kapcsolatot a forgalmazóval vagy az ügyfélszolgálattal.

18 **THD-2850/2860/2880** 

# **6. MŰSZAKI ADATOK**

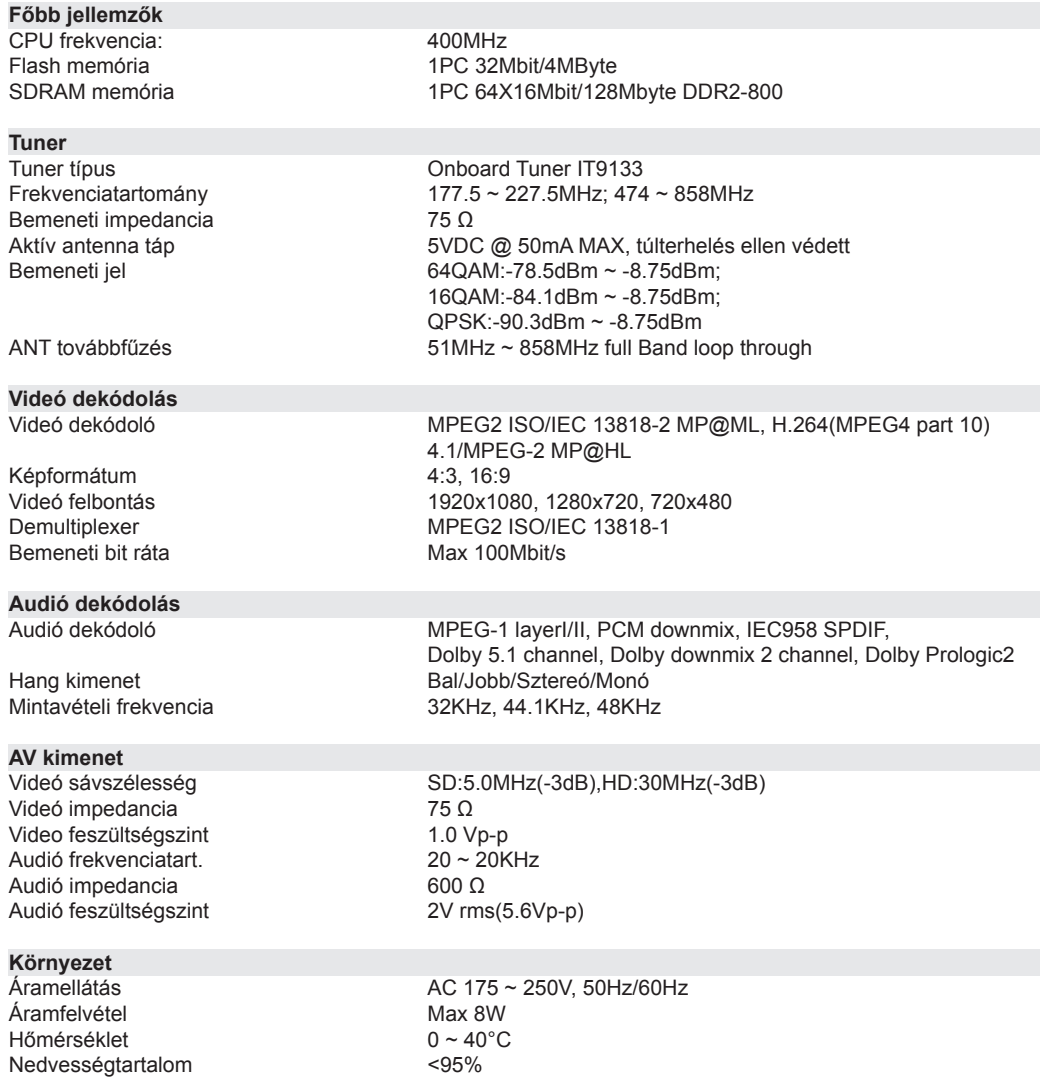

A műszaki adatok előzetes bejelentés nélkül változhatnak.

Az esetleges nyomdai hibákért a gyártó nem vállal felelősséget.

Kérjük vegye figyelembe, hogy egy új szoftver megváltoztathatja a vevőkészülék bizonyos funkcióit. A változtatások jogát a gyártó fenntartja.

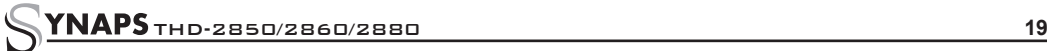

# **JEGYZETEK**

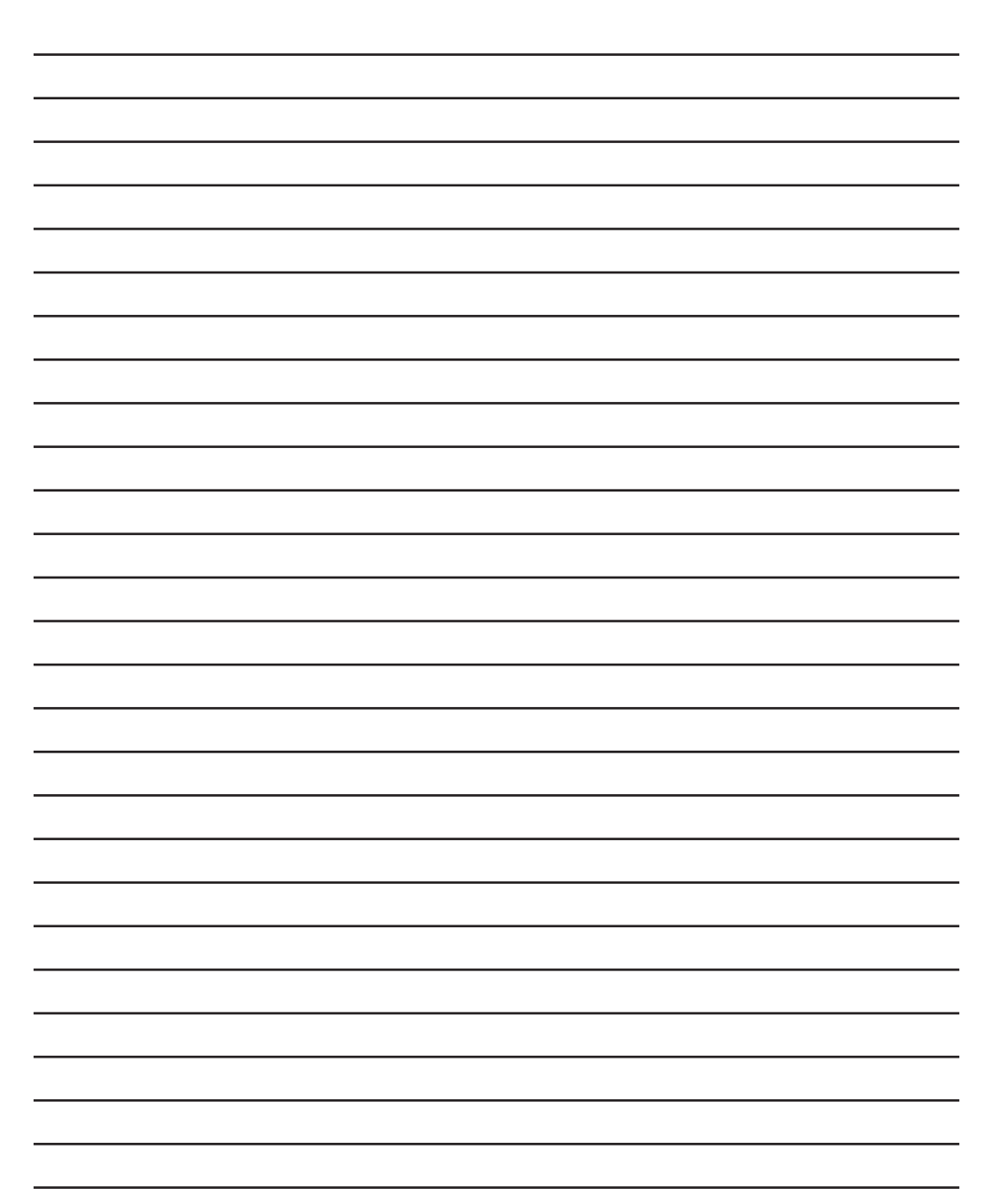

A TÖKÉLETES VÉTEL ELÉRÉSÉHEZ HASZNÁLJON SYNAPS FÖLDI ANTENNÁKAT

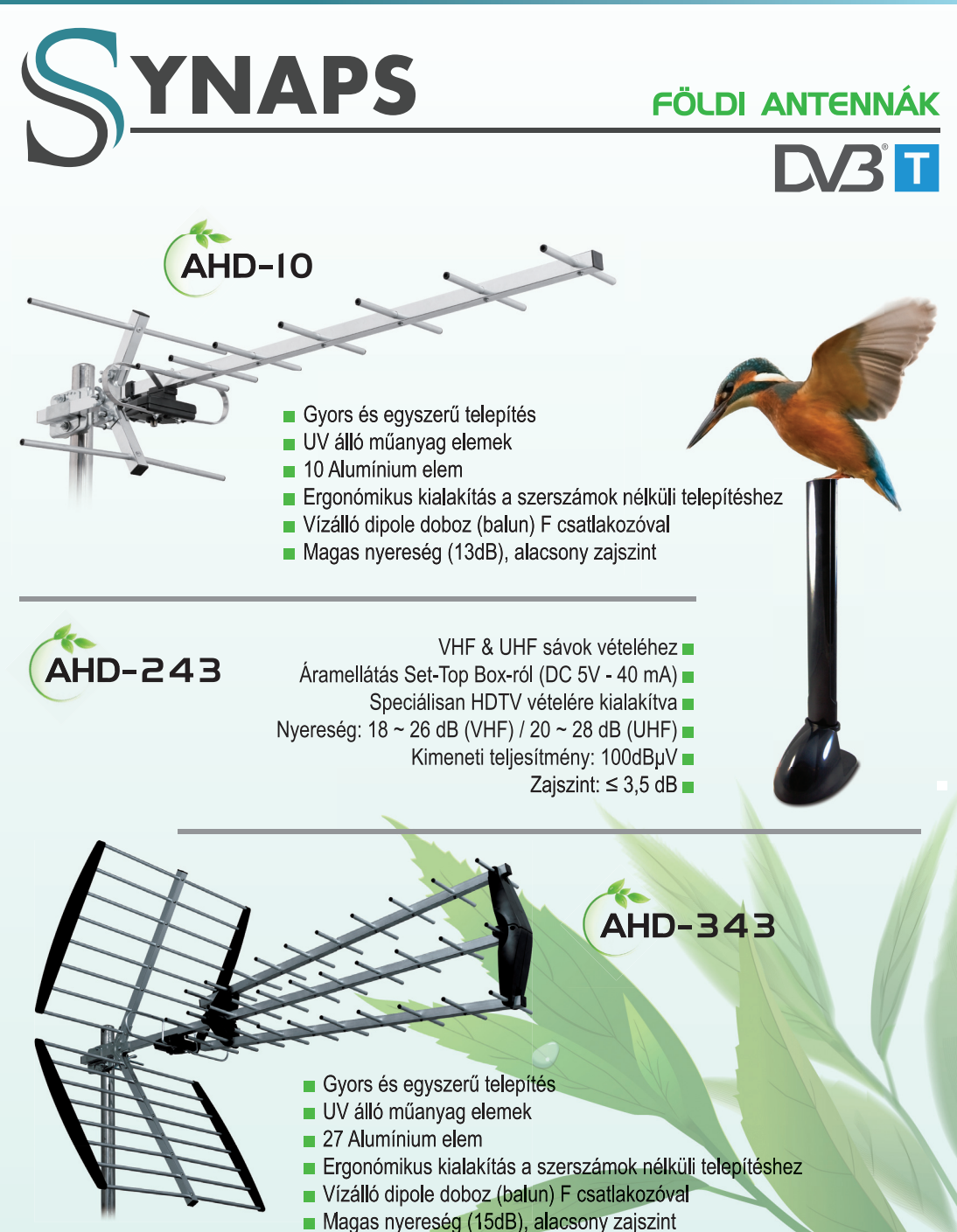

WWW.SYNAPS.TV